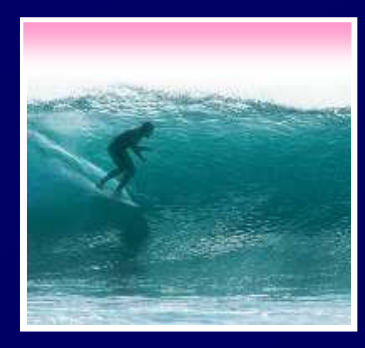

# What the Digerati Know

Other people can teach you computer applications or you can figure them out for yourself

© Copyright L. Snyder, 2006

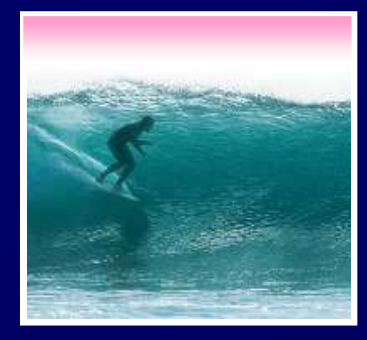

Learning New Tools

#### How do we learn to use new tools?

Reading the owner's manual -- chain saw Be taught in their use -- car, bicycle•Figure them out ourselves -- CD player

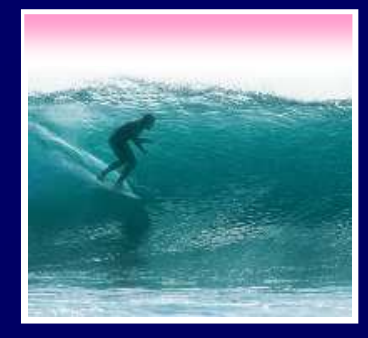

### Learning New Tools

 $\mathbf{3}$  -- exploit difulogous reasoning  $\frac{3}{3}$ How do we learn to use new tools?•Reading the owner's manual -- chain saw Be taught in their use -- car, bicycle• SOTIWAI'R ARSIANRIS WANTINA VOLL' •Figure them out ourselves -- CD player Software designers wanting you to learn their tool ASAP, try for 'intuitive' •Consistent Interfaces -- build on experience•Suggestive icons -- bypass terminology•Metaphors -- exploit analogous reasoning

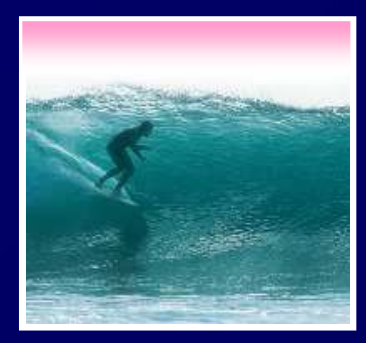

# Standard Functionality

# Most applicationshave File and Edit<br>Edit View Image Colors<br>Undo Ctrl+z

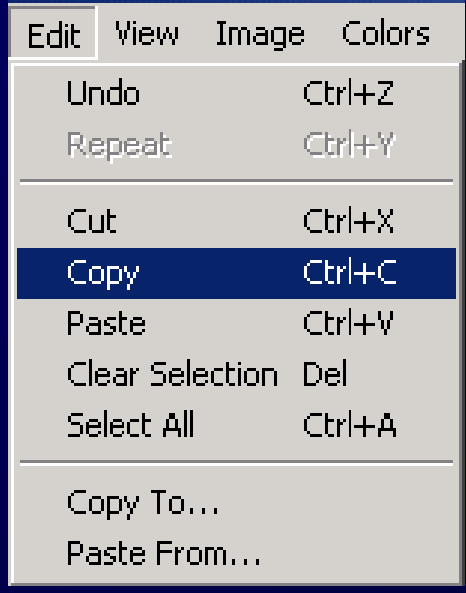

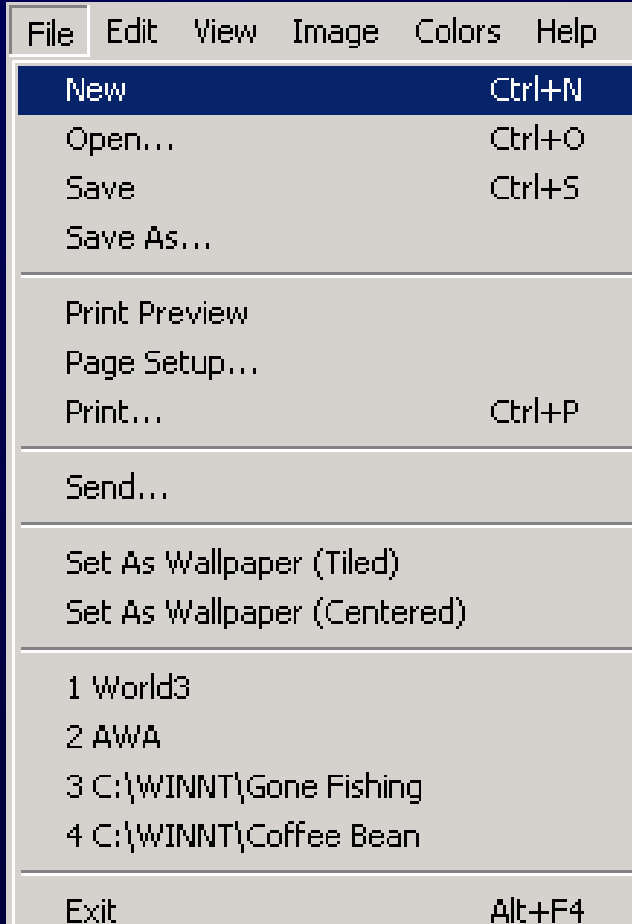

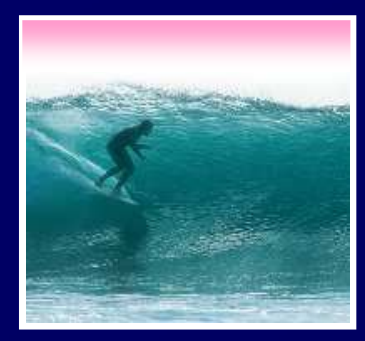

## Standard Functionality

# Most applications

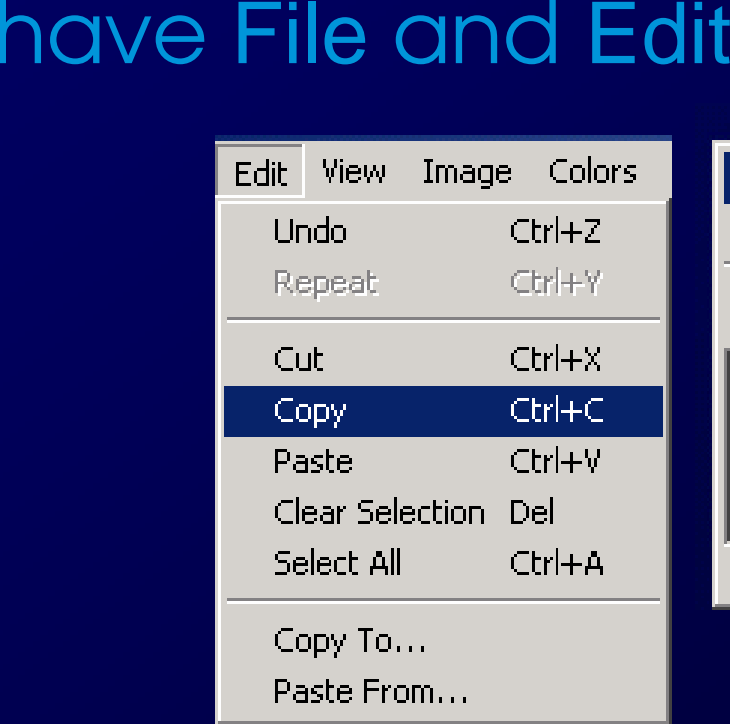

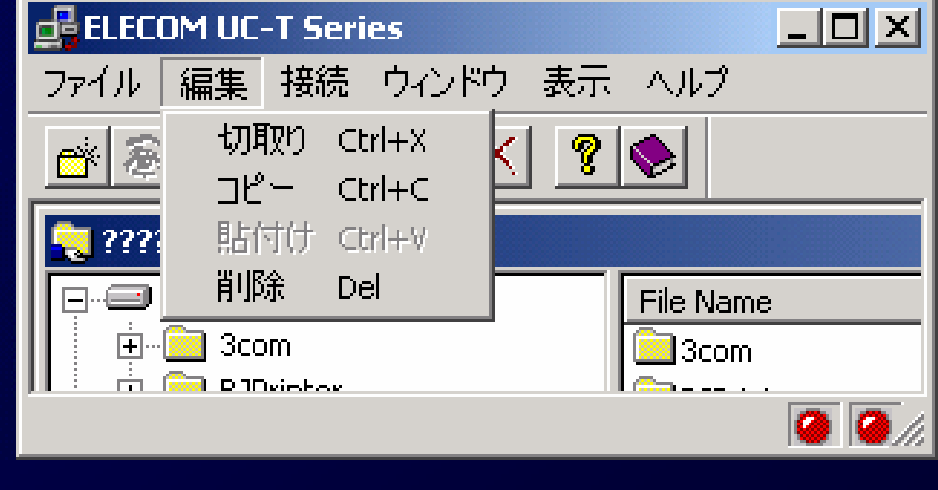

5Impress your friends with your knowledge of Japanese

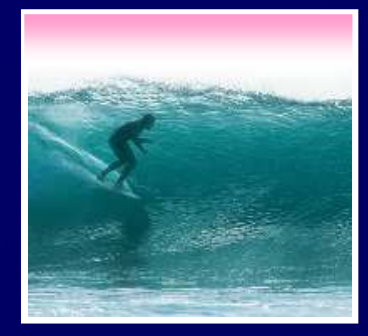

What does 'New' Mean?

'New' means create a 'blank instance'To understand 'blank instance' know that information has properties as well as content which are all stored in a table with a place for everything

> Document: Date created, date modified, creator, fonts, content, diagrams, pictures, tables, ...

A 'blank instance' is simply the structure without any of the content

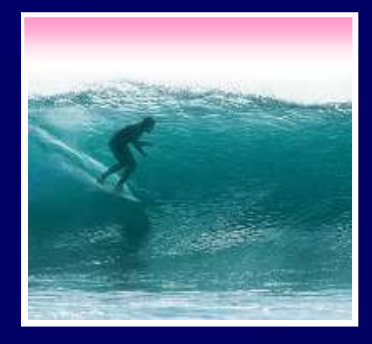

#### "Click Around"

Software designers use standard ideas to make applications intuitive

- To learn a new application, check it out by clicking around
	- \* Take a minute to ...
		- Look under all menus to see operations
		- •Follow the "…" for menu operations
		- Try to recognize what the icons mean

Clicking around is exploration

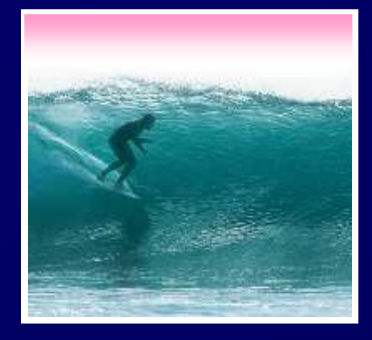

## "Blazing Away"

Learn an application fast by trying it $\bullet$  Beginning with a new instance, assertively try menu items \* Expect to fail and make a mess \* *Expect to fail* and make a mess<br>\* Exit the application, and if you o ∗ Exit the application, and if you are asked "Save?" reply "No"

∗ Try repeatedly until becoming familiar<br>Fi**ll you are trying to achieve some** 

If you are trying to achieve some goal, keep your eyes on the prize

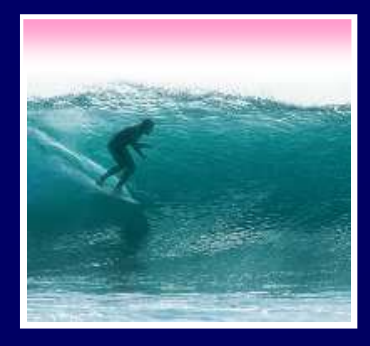

### To Learn A New Tool

Software systems build on a consistent interface, standard metaphors, etc.\* Expect to teach yourself applications **Expect to teach yourself applications \***<br>Do so by familiarizing yourself with the ∗ Do so by familiarizing yourself with the features … "Clicking Around" Away," watching what they do∗ Assertively try out the features, "Blaze •Be efficient -- stay focused, don't type a lot when you expect to exit

9

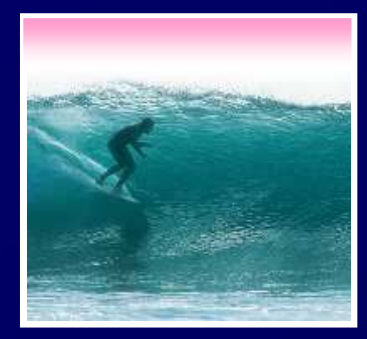

#### Differences & Similarities

#### Different vendors will produce similar software for the same task

- \_\_\_\_\_\_\_\_\_\_\_\_\_\_\_\_\_\_ •Superficially, the GUIs may look dissimilar•Fundamentally, the task largely determines how the software must work … they must
	- be similar

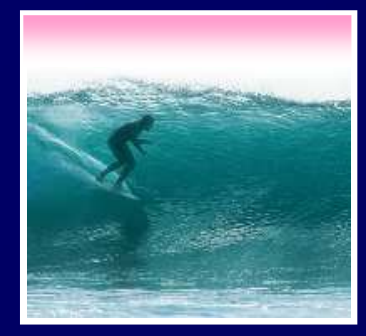

#### Differences & Similarities

#### Different vendors will produce similar software for the same task

- •Superficially, the GUIs may look dissimilar
- \_\_\_\_\_\_\_\_\_\_\_\_\_\_\_\_\_\_ •Fundamentally, the task largely determines how the software must work … they mustbe similar

#### $\bullet$  implication • Implications ...

- •Know one word processor, learn others fast
- •SW differences: mostly glitz, convenience
- 11• Don't accept lousy … switch to other SW

#### Mac or PC???

Arguments about which is better, Mac or PC, create no light, only heat \* They are more alike than different \* They are more alike than different<br>\* Any Fluent person can use both ∗ Any Fluent person can use both<br>Assignment 2: To show that Windows OS and Mac

more similar than they are different, this assignment will be Assignment 2: To show that Windows OS and Mac OS are  $\mid$ done using both OSs. Which will you prefer??? Most likely done using both OSs. Which will you prefer the one you're most familiar with. But this assignment will show you can use either one to good affect. Due: Before Class Wednesday 11 January 2006 Due: Before Class Wednesday 11 January 2006

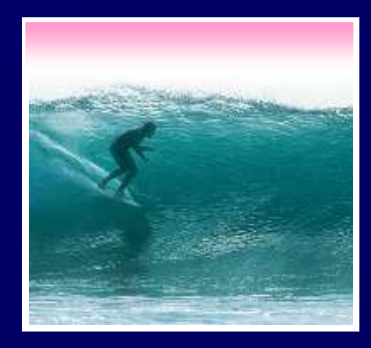

#### Another Implication

If SW is similar at its core, computations can be taught without learning a specific vendor's SW …

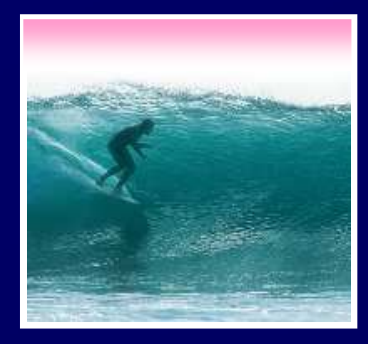

#### Another Implication

If SW is similar at its core, computations can be taught without learning a specific vendor's SW … consider text searching and replacement

**Article 1. All human beings are born free and equal ...**<br>
<br>
eeeeeeeeeeeeeeequal<br>
eeeeeeeeeeeequal

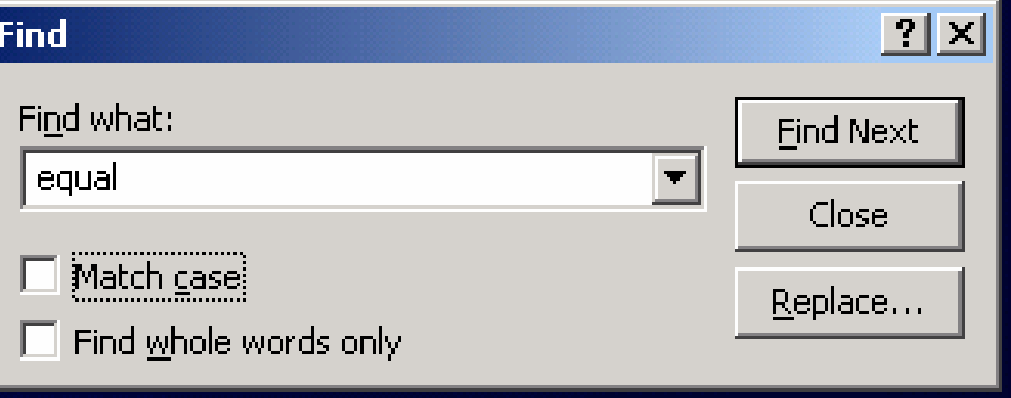

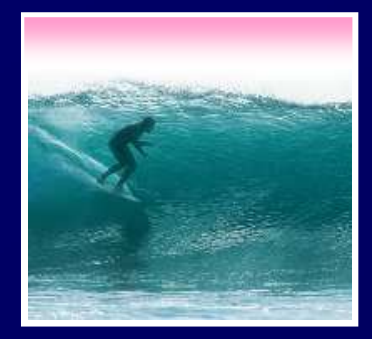

## Replacement

#### Two strings are required: search string and substitution string

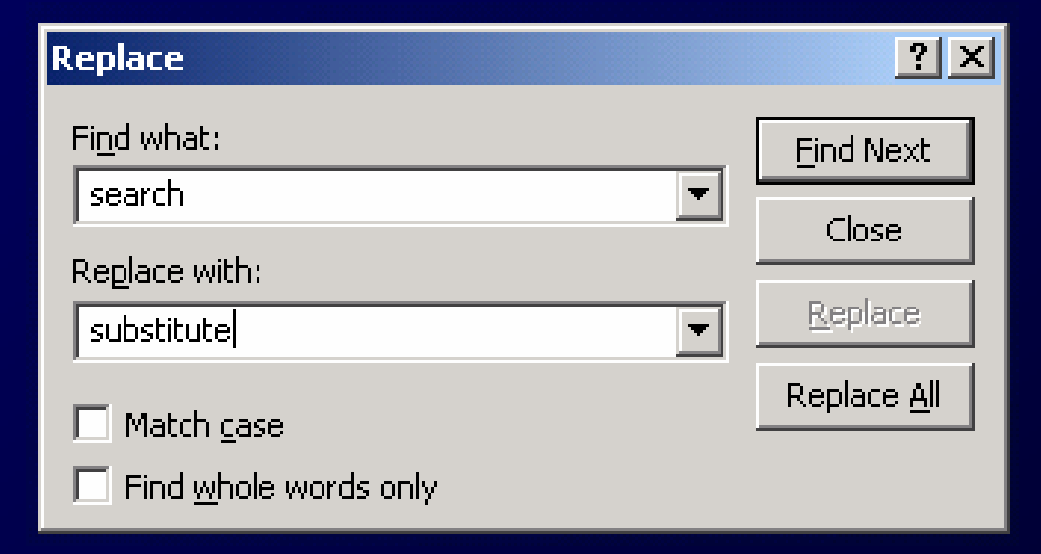

• Adopt a notation: search ← substitute<br>
→ substitute

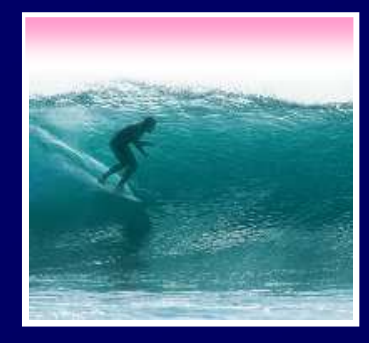

#### Notation Example

Illustrating the use of the  $\leftarrow$  notation  $\leftarrow$  notation<br>clinton  $\leftarrow$  Bus<br>dent clinton sa ∗ Using the replacement **Clinton** ← **Bush**The sentenceBecomes∗ It's easy to express substitutions Gore ← Cheney / Albright ← Rice / Socks ← Buddy **Cheney / Albright** <sup>←</sup> **Rice / Socks** <sup>←</sup> **Buddy "At the White House President Clinton said …""At the White House President Bush said …"**

16To show deletion use epsilon,  $\varepsilon$  , as in: word  $\leftarrow \varepsilon$ 

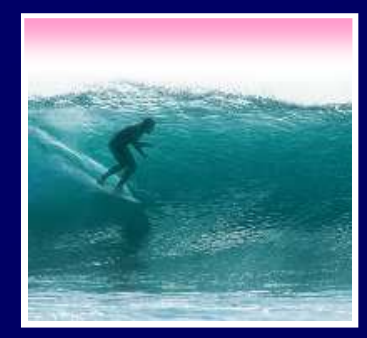

#### Placeholder Technique

#### A common problem … copying text off web often trashes the line breaks

**Roses are red**

**Violets are blue**

**Searching is fun**

**But doesn't rhyme** 

**Intended** Trashed by extra line breaks **Roses areRoses areredred**

**Violets are Violets are blueblue**

**Searching is Searching is funfun**

**But doesn't But doesn't rhyme rhyme** 

17

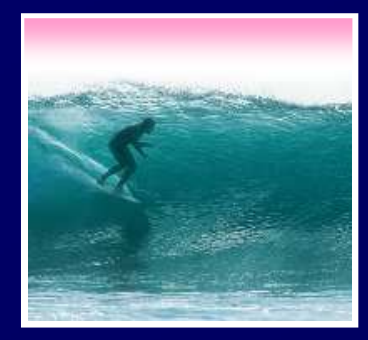

#### Placeholder Technique

#### Formatting is performed by special (non printing) characters ...

```
Roses are red↵Roses are red↵↵↵
Searching is fun↵Searching is fun↵Violets are blue↵Violets are blue↵↵↵
But doesn't rhyme↵But doesn't rhyme↵↵↵
```
IntendedTrashed by extra line breaks

```

Roses are ↵Roses are ↵
Violets are ↵Violets are ↵red↵red↵
blue↵blue↵↵↵
↵↵
Searching is ↵Searching is ↵
↵↵fun↵fun↵
rhyme ↵rhyme ↵But doesn't ↵But doesn't ↵
```
18

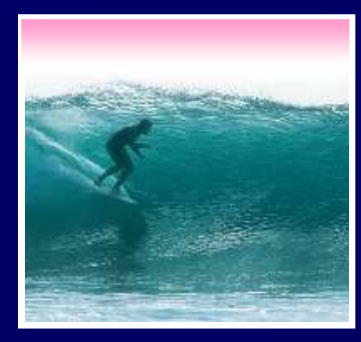

#### Placeholder Technique

# $\bullet$  I Jeleting the single  $\bot$  deletes them all Roses are ↵red↵↵Violets are ↵blue↵↵...• Deleting the single ↵ deletes them all!<br>Roses are ↵ | Roses are redviolets<br>red↵ | are blueSearching is

```
Roses are ↵Roses are ↵
Violets are ↵Violets are ↵red↵red↵
blue↵blue↵↵↵
↵↵
Searching is ↵Searching is ↵
↵↵fun↵fun↵
rhyme ↵rhyme ↵But doesn't ↵But doesn't ↵
```
 **Roses are redVioletsare blueSearching is funBut doesn't rhyme**

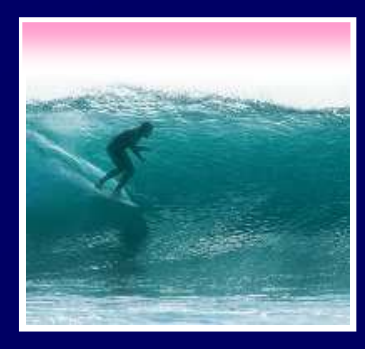

# Thinking of the Input

#### Roses are ↵red↵↵Violets are ↵blue↵↵... • Placeholder technique …Step 1. Substitute a placeholder for the longer string↵↵ <sup>←</sup>#Step 2. Next, delete the shorter string<br> $\begin{array}{l} \displaystyle\downarrow\leftarrow\ \displaystyle\varepsilon\end{array}$ Yielding Roses are ↵red#Violets are ↵blue#…Yielding $\rightarrow$  $\leftarrow \varepsilon$ <br>ding<br>ies ( YieldingRoses are red#Violets are blue#…

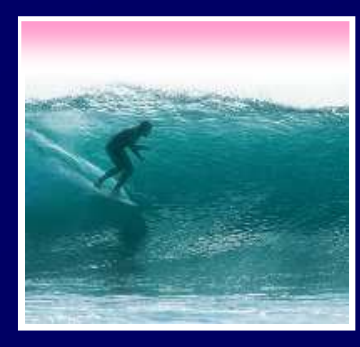

#### Placeholder Replaced

Step 3. Finally, replace the placeholder with the original long string $# \leftarrow \Box \Box$ YieldingThe intended result! Roses are red↵↵Violets are blue↵↵…The intended result!<br>Amarizing the placeholder<br>Lengstring : placeholder • Summarizing the placeholder $longstring \leftarrow placed$ nden '9 ←<br>1g ←<br>'Ide  $\leftarrow$  placeholder $\leftarrow \varepsilon$ ler  $\leftarrow$  longstring shortstring $g \leftarrow \varepsilon$ <br>|der $\leftarrow$ placeholder ← longstring<br>=<br>=

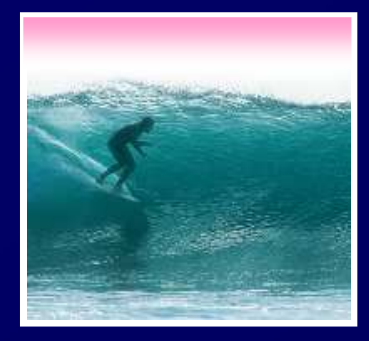

# Summarizing

 •Software designers want you to learn easilyHumans must learn to use tools •SW uses consistent interface, metaphors, …∗ SW tor a task must share core teatures \* Teach yourself applications by \* Teach yourself applications by<br>"Clicking Around," and "Blaze" "Clicking Around," and "Blaze Away" SW for a task must share core features ∗ Learn app.s independently of vendor<br>Nacebolder technique is effective for fixing tex

Placeholder technique is effective for fixing text